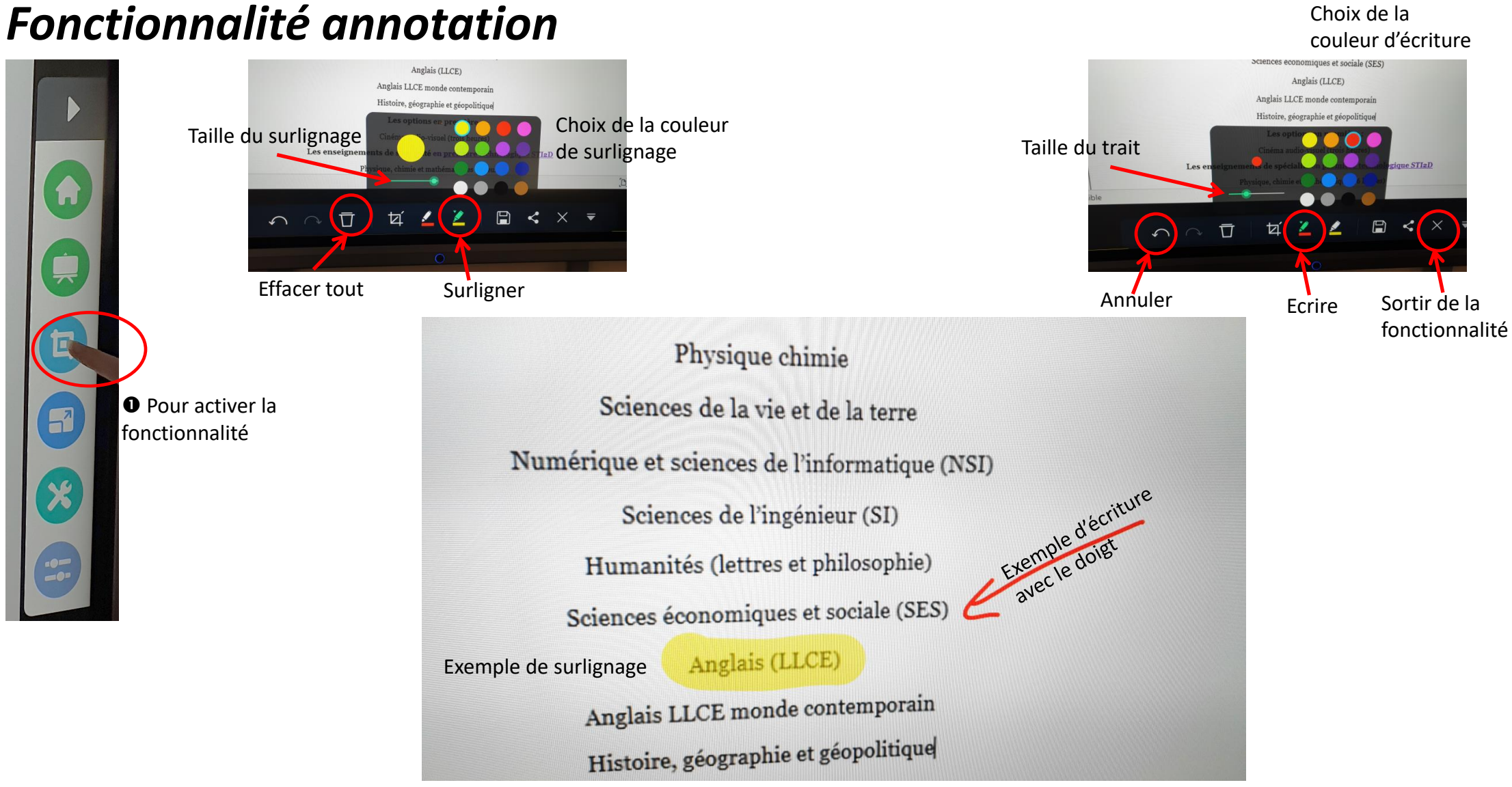

5

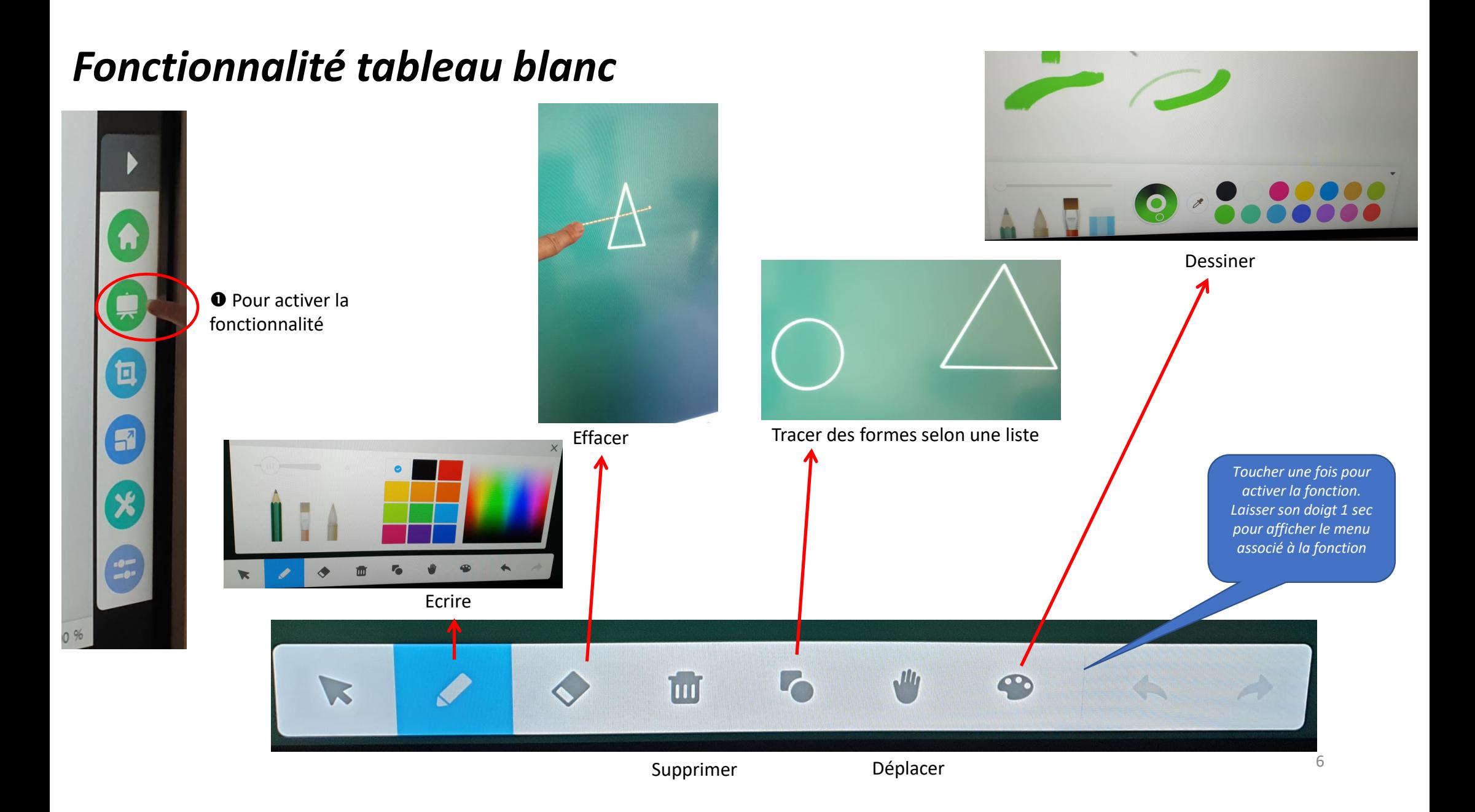

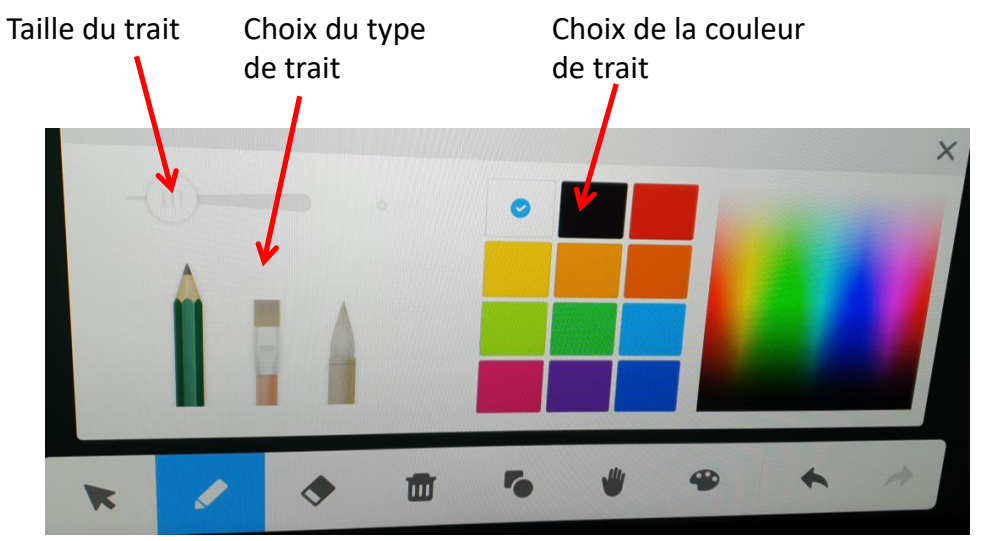

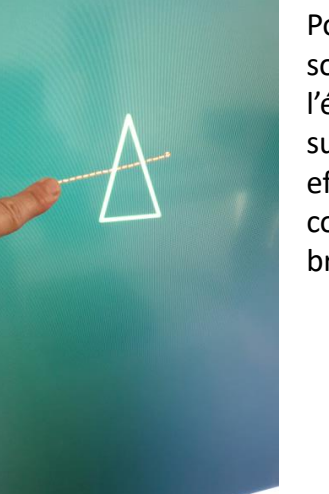

**Effacer**

Pour effacer poser son doigt et frotter l'écran en passant sur la zone à effacer tout comme avec une brosse

**Ecrire**

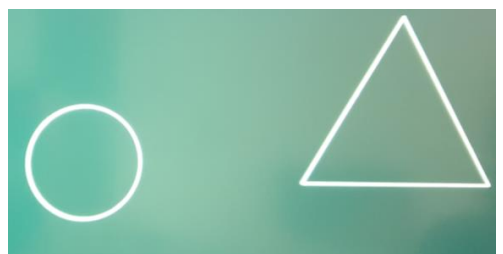

Sélectionner la forme dans une liste puis poser son doigt et frotter l'écran

**Tracer des formes selon une liste proposée**

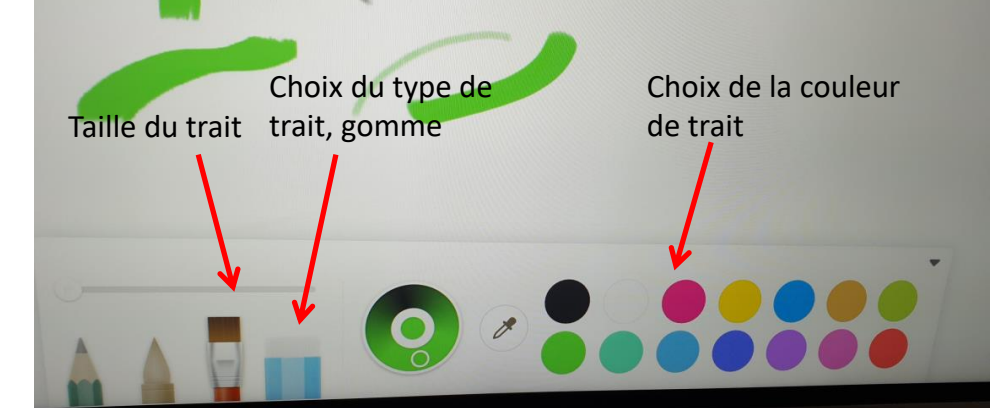

Le fond de l'écran passe en blanc

**Dessiner**

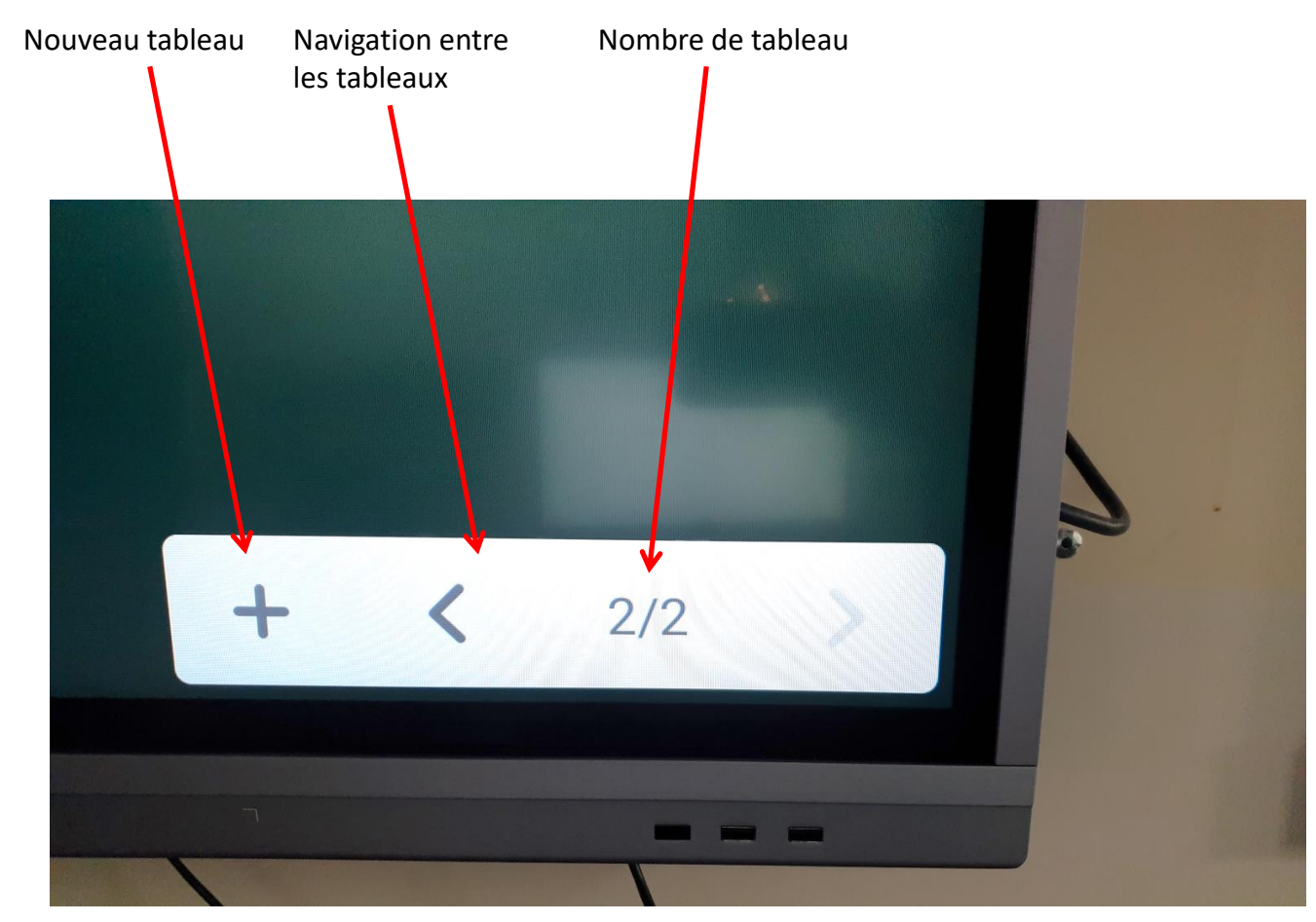

En bas, à droite de l'écran on peut ouvrir plusieurs tableau.

- Un nouveau tableau n'efface pas l'ancien
- Un nouveau tableau affiche un espace vierge